## Add Amazing Desktop Pictures to Mountain Lion

**by Mike Sullivan I Cove Apple Club I September 12, 2012 I From a Tip at OS X Daily 9/7/12** 

Mountain Lion includes over three dozen amazing, high-resolution photos bundled into the new Screen Savers feature (System Preferences ➔ Screen Saver). The photos come from National Geographic Magazine, NASA's Hubble Space Telescope, and professional photographers.

But there's no reason these stunning new photos can't also grace your Mac desktop all day long as your Desktop Picture. The secret is in finding where on your Mac Apple has stuffed these beautiful new photos, and then bringing them into the Desktop Pictures control panel.

Here's how:

## **What you need:**

- A Mac running OS 10.8, Mountain Lion
- At least 1Gb of free space on your startup disk

## **How to do it:**

- 1. From the Finder, choose "Go to Folder" from the Go menu, or type Command+Shift+G to summon the Go To Folder dialog box.
- 2. In the Go to Folder dialog box, enter the following path exactly, then click Go:

## **/System/Library/Frameworks/ScreenSaver.Framework/Versions/A/Resources/Default Collections/**

- 3. The folder opens, revealing four folders containing the new Mountain Lion screensaver images.
- 4. While leaving the folder with the four folders of photos open, open System Preferences by choosing System Preferences from the Apple  $(\bullet)$  menu.
- 5. In System Preferences, click Desktop and Screen Saver
- 6. In the Desktop and Screen Saver dialog box, click the Desktop tab if it is not already selected
- 7. Scroll to the bottom of the source list for Desktop Pictures on the left side of the dialog box.
- 8. For each of the folders of new Mountain Lion photos you want to add to your Desktop Pictures collection, **drag** the folder icon **from** the Finder window which was exposed in step 2 **to** the source column at the left of the Desktop dialog box. A green "+" icon will appear during the drag, indicating that the folders will be copied, not moved.

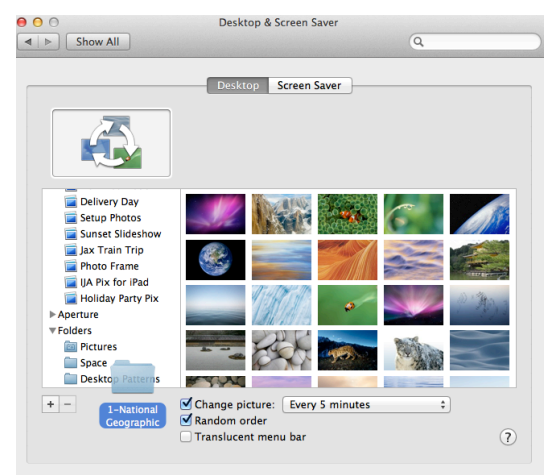

9. Set the any of the new folders of photos as your Desktop Picture and enjoy!